### 産業廃棄物管理票交付等状況報告書

電子申請・電子メール用エクセルファイルの入力マニュアル

## 1. 提出用エクセルファイルの使用準備

- (1) ダウンロードしたファイルを右クリックし、「すべて展開」をクリックすると、指定 フォルダに提出用エクセルファイルを含むフォルダが作成されます。
- (2)作成されたフォルダには、以下のファイルとフォルダ(①~④)が格納されています。 これらは、必ず同一フォルダに格納してください。

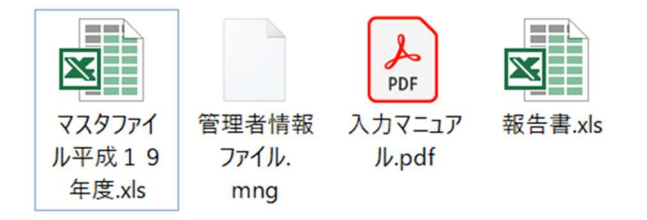

- ① マスタファイル平成19年度.xls ※ファイルの変更、削除をしないでください。
- ② 管理者情報.mng ※ファイルの変更、削除をしないでください。
- ③ 入力マニュアル.pdf このファイルです。
- ④ 報告書.xls

## 2. 提出用エクセルファイルの起動

- (1)「報告書.xls」を開いてください。なお、入力の際は、マクロを有効にしてください。 マクロが無効になっていると正しく入力ができません。 ※シート名、シート順は変更しないでください。また、シートの追加、削除はしない でください。
- (2)シート名「様式第3号入力フォーム」が入力するシートになります。

# 3. 提出用エクセルファイルの入力について

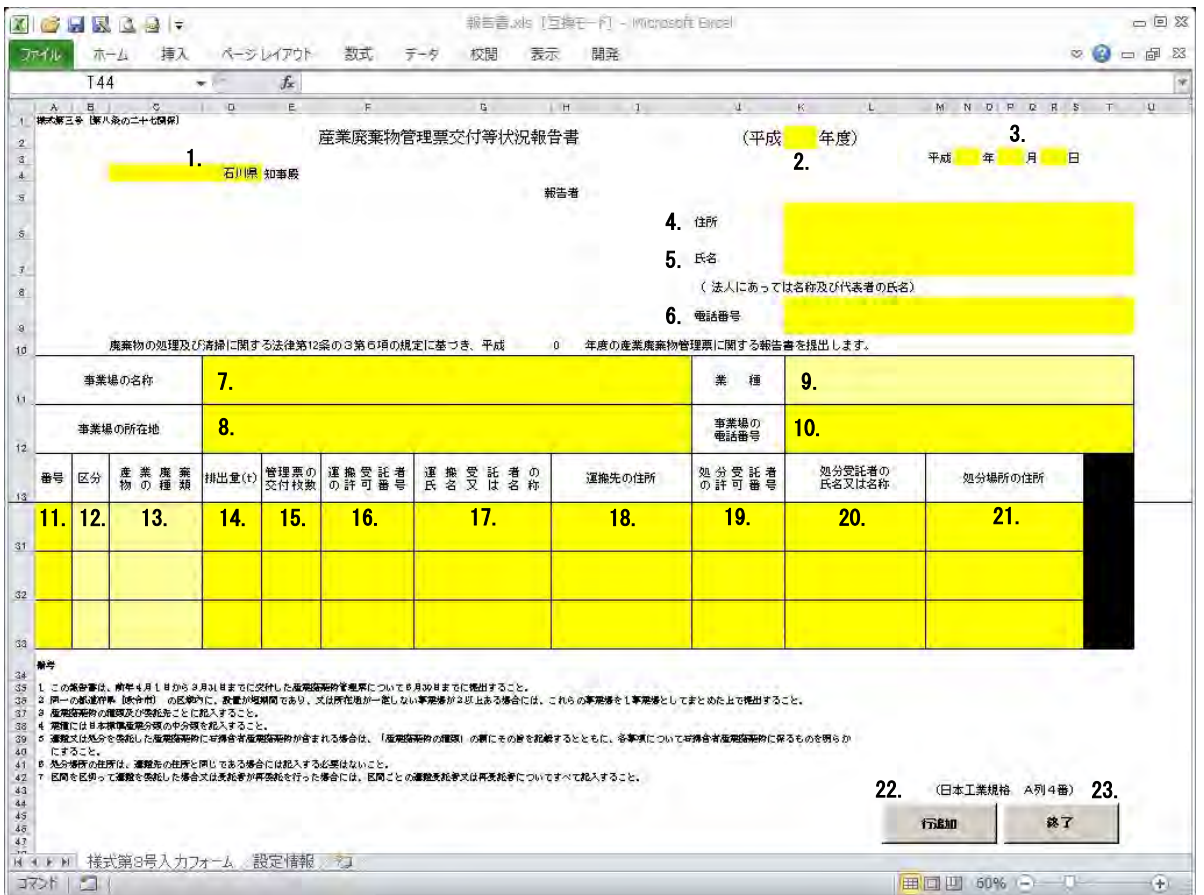

## (1) 入力フォームの画面構成と項目

黄色のセルは文字入力するセルです。

クリーム色のセルを選択すると、入力ダイアログボックスが表示されます。

1. 都道府県政令市

「石川県」と入力してください。

2. 年度

提出年度の前年度を半角で入力してください。

- 3. 年、月、日 提出年月日を半角で入力してください。
- 4. 住所

報告者の住所を入力してください。

5.氏名

報告者の氏名を入力してください。 法人の場合は、法人名及び代表者職氏名を入力してください。

#### 6.電話番号

報告者の電話番号を半角で入力してください。

7.事業場の名称

産業廃棄物を実際に排出した事業場の名称を入力してください。 工事現場など、複数の事業場をまとめて集計した場合は、 「石川県金沢市以外の石川県内の事業場」と入力してください。

8.事業場の所在地

産業廃棄物を実際に排出した事業場の住所を入力してください。 工事現場など、複数の事業場をまとめて集計した場合は、7.と同様に、 「石川県金沢市以外の石川県内の事業場」と入力してください。

9.業種

日本標準産業分類(令和5年6月改訂)を参考に、該当する業種を選択してく ださい。中分類まで選択してください。

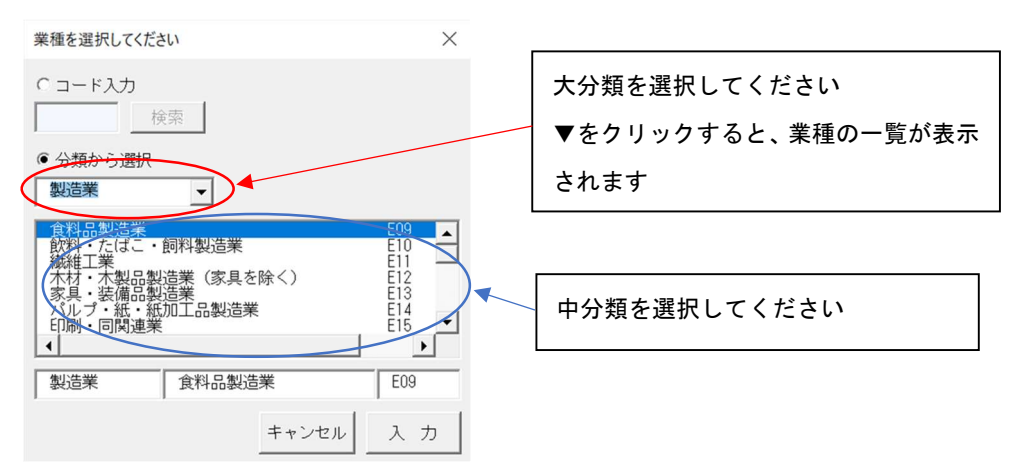

日本標準産業分類の詳細は、総務省のホームページで確認できます。

10.事業場の電話番号

産業廃棄物を実際に排出した事業場の電話番号を半角で入力してください。 事業場の電話番号が無い場合は、報告者の電話番号を入力してください。

11. 番号

 「産業廃棄物の種類」、「排出量」、「管理票の交付枚数」のいずれかに入力す ると、自動で番号が表示されます。

区間委託(積替え保管あり)の場合は、先頭行のみに表示されます。

12. 区分

該当する区分を選択してください。

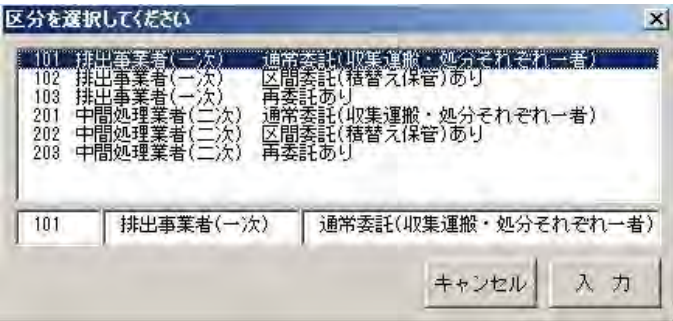

#### 排出事業者の場合は、

 「101」(積替え保管なし)または「102」(積替え保管あり) 中間処理業者の二次マニフェスト分の場合は、

 「201」(積替え保管なし)または「202」(積替え保管あり) となります。

13. 産業廃棄物の種類

該当する産業廃棄物を選択してください。

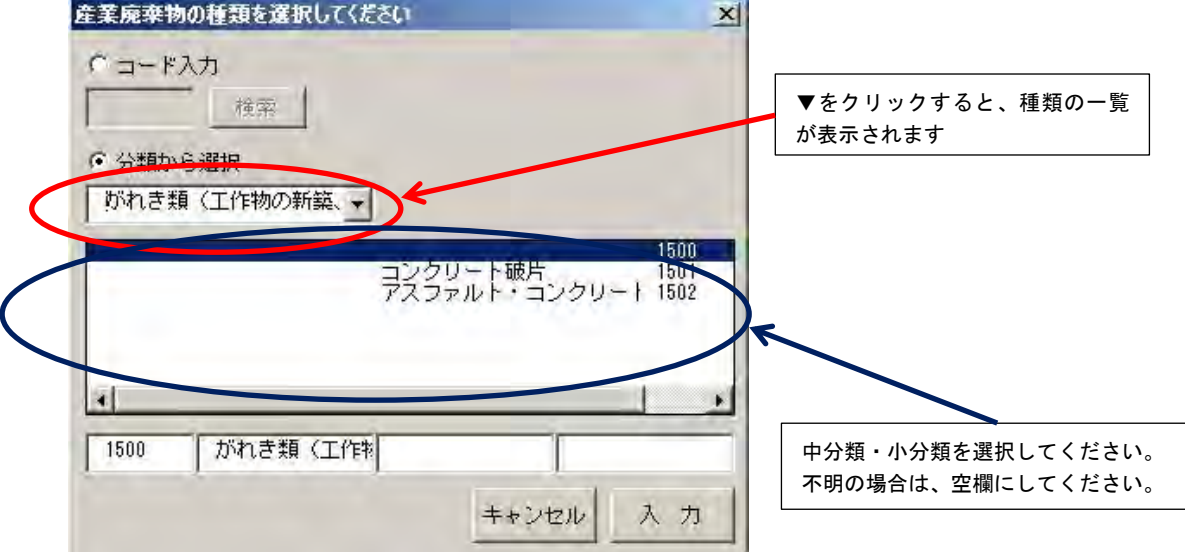

14. 排出量

 廃棄物の種類ごとに産業廃棄物の排出量を半角で入力してください。 少数第 3 位までしか表示されませんが、少数第 4 位以下も有効です。 単位は「トン」です。マニフェストの記載が「kg」、「m<sup>3</sup>」や「リットル」な どの場合は、換算表を参考に「トン」に換算して入力してください。 なお、1 リットル=0.001m<sup>3</sup>です。 「個」や「缶」などの個数で記載されている場合は、1個当たりの重量を概算で 求め、個数を掛けて算出してください。

15. 管理票の交付枚数

 廃棄物の種類ごとに、交付した紙マニフェストの枚数を半角で入力してください。 999 までしか入力できません。交付枚数が 1,000 枚以上の場合は、2つに分けて 入力してください。

- 16. 運搬受託者の許可番号 産業廃棄物の収集運搬を委託した業者の許可番号を半角で入力してください。 許可番号の下 6 桁を入力してください。 自社運搬の場合は、「\*」を入力してください。 許可不要の運搬受託者の場合は、「\*」を入力してください。
- 17. 運搬受託者の氏名又は名称 運搬受託者の氏名又は名称を入力してください。
- 18. 運搬先の住所 産業廃棄物の運搬先の住所を入力してください。 紙マニフェストの「運搬先の事業場」の欄に記載されている住所です。 「運搬受託者」の欄の住所ではありません。
- 19. 処分受託者の許可番号 産業廃棄物の処分を受託した事業者の許可番号を半角で入力してください。 許可番号の下 6 桁を入力してください。 自社処理の場合は、「\*」を入力してください。 許可不要の処分受託者の場合は、「\*」を入力してください。
- 20. 処分受託者の氏名又は名称 処分受託者の氏名又は名称を入力してください。

21. 処分場所の住所

運搬先と処分場所が同一の場合は、省略できます。

- 22. 「行追加」ボタン 行が足りなくなった場合に、最後尾に空白行を 1 行追加します。
- 23. 「終了」ボタン

 入力フォームを閉じます。入力データのチェックを実施する場合は「はい」を、 入力データのチェックを実施せず保存する場合は「いいえ」を選択してください。

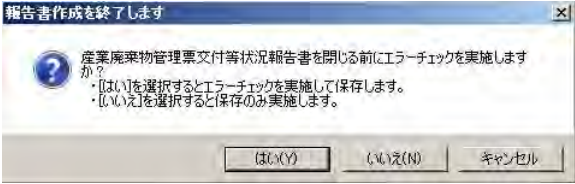

# (2)記載例

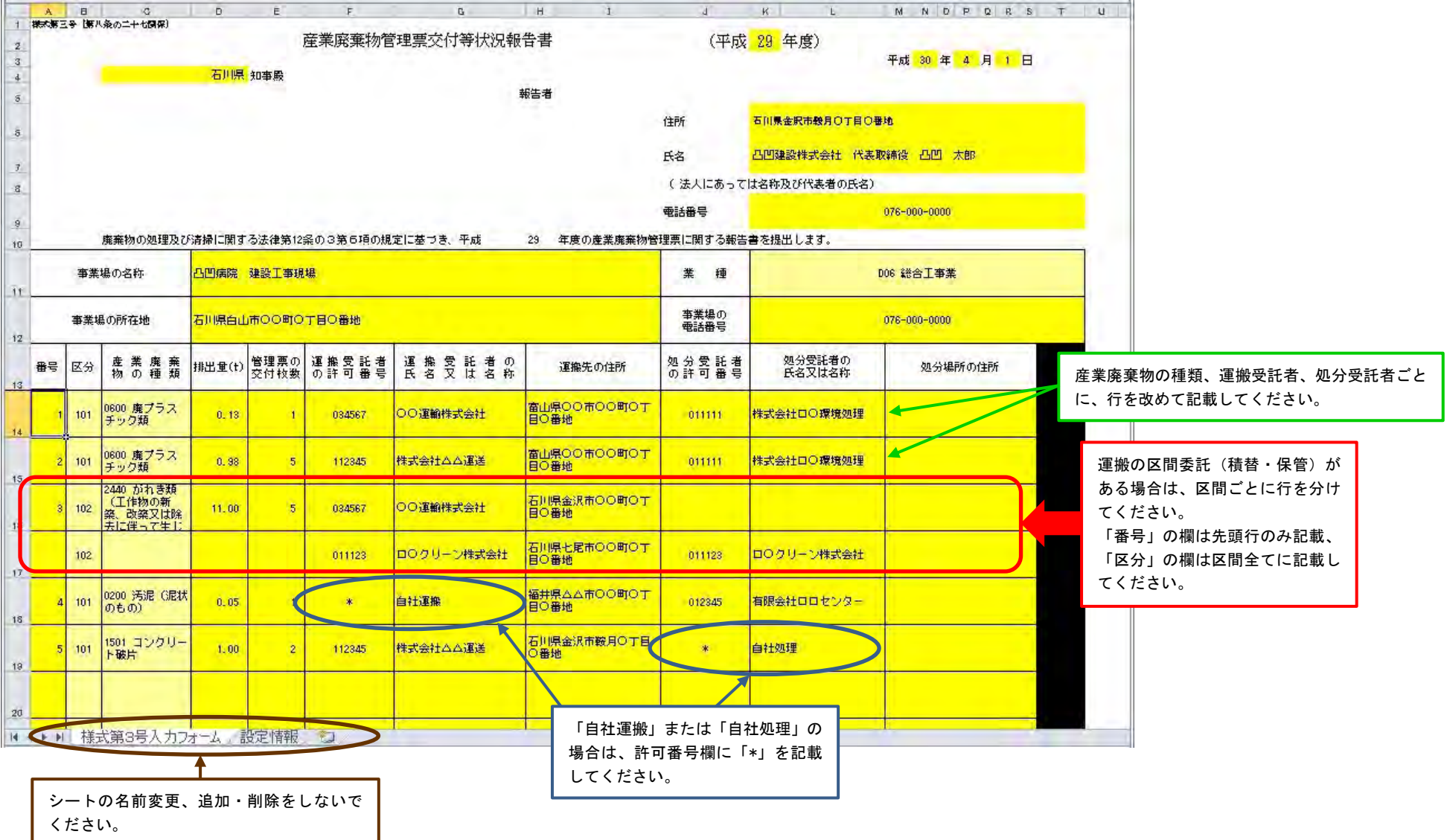